# PANDORA PRODUCTS

# Light Controller WS2811 Lights

Jim Schimpf

Document Number: PAN-201502007 Revision Number: 0.3 30 March 2014

> Pandora Products. 215 Uschak Road Derry, PA 15627

Creative Commons Attribution 4.0 International License 2015 Pandora Products. All other product names mentioned herein are trademarks or registered trademarks of their respective owners.

Pandora Products.

215 Uschak Road

Derry, PA 15627

Phone: 724-539.1276

Email: jim.schimpf@gmail.com

Pandora Products. has carefully checked the information in this document and believes it to be accurate. However, Pandora Products assumes no responsibility for any inaccuracies that this document may contain. In no event will Pandora Products. be liable for direct, indirect, special, exemplary, incidental, or consequential damages resulting from any defect or omission in this document, even if advised of the possibility of such damages.

In the interest of product development, Pandora Products reserves the right to make improvements to the information in this document and the products that it describes at any time, without notice or obligation.

## Document Revision History

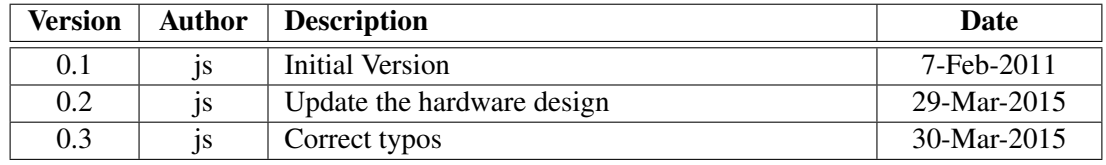

## **Contents**

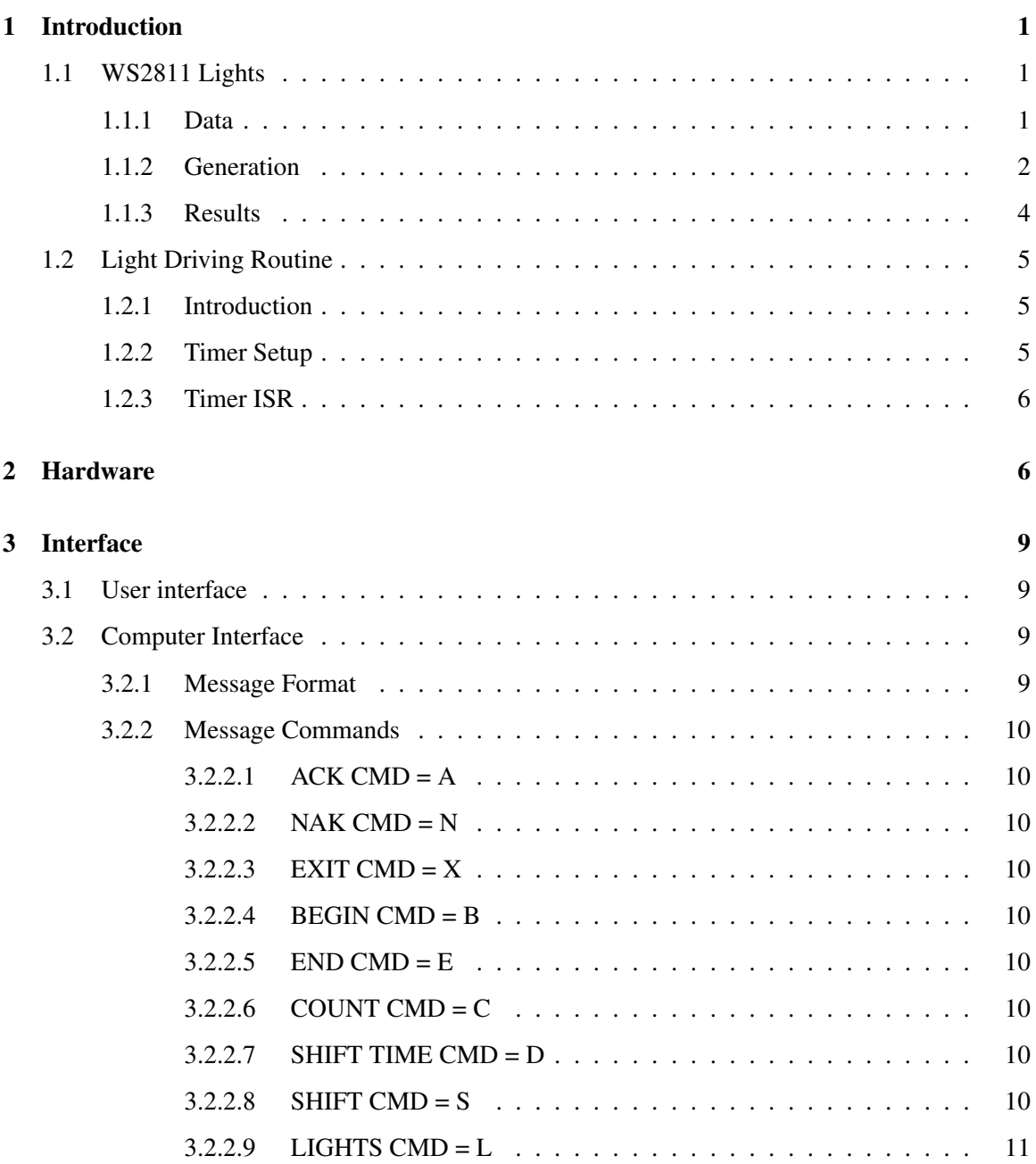

## List of Figures

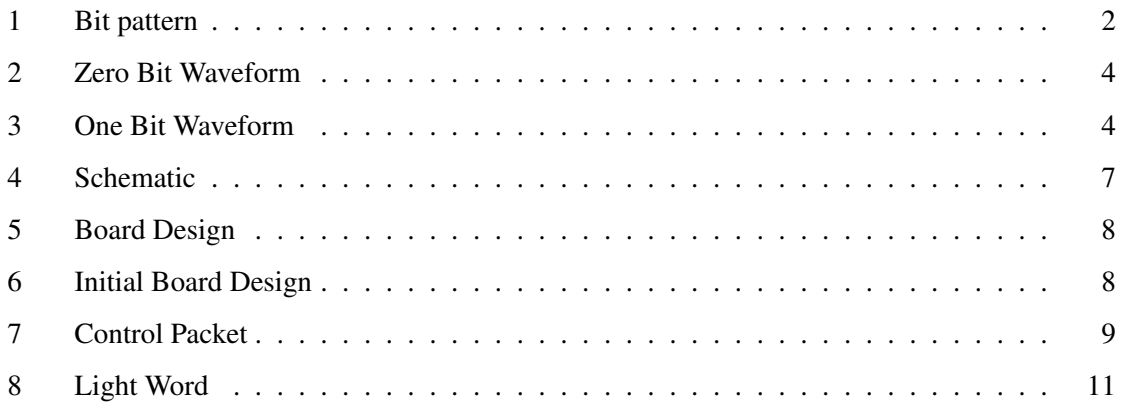

## <span id="page-4-0"></span>1 Introduction

The WS2811 are networked LED's containing RED/GREEN/BLUE lamps that can have 8 bit brightness value. Any number of these lamps can be connected with power,ground and data wires in series. The details of the signaling and waveforms are given in [\[1\]](#page-14-2). The rest of this document describes a LPC1114 system used to run these lights.

#### <span id="page-4-1"></span>1.1 WS2811 Lights

The WS2811 are a three LED (Red/Green/Blue) system with an integral processor. The lights are daisy-chained together with a +5 volt line, ground and a data line. Serial data is pumped into the data successively programs each lamp in the chain with 8 bits of data for the brightness of each of the three lamps in a module.

#### <span id="page-4-2"></span>1.1.1 Data

The data is encoded as a form of pulse width encoding. Each is encoded as a high for a certain time, then a low on the data line for another fixed time. The patterns are shown below, the 0 bit has a short high followed by a longer low, the 1 bit has a longer high, followed by shorter low.

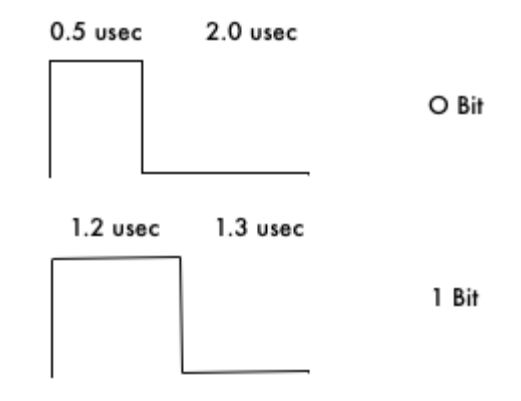

<span id="page-5-1"></span>Figure 1: Bit pattern

This is the slower time, you can also send the same pattern but with all the times divided by 2. A single lamp takes 24 of these bits to program all 8 bits of the Red/Green and Blue lamps sent as most significant bit first RED-GREEN-BLUE. All these bits must be contigious. A gap of greater than 50 usec resets the whole string and you start over programming from the beginning. Also these times must be maintained within +/- 150 ns.

#### <span id="page-5-0"></span>1.1.2 Generation

These times are barely obtainable with the LPC1114 at a 48 MHz clock. I had hoped to generate them via built in 32 or 16 bit timers in the chip but they do not have the resolution. To generate these I use code and have interrupts off and run the processor in bit banging mode.

```
//------------------------------------------------------------
/*int send_words(unsigned int value) - Clock out wordINPUT: value 24 bit RGB value
   OUTOUT NONE
           Clock bits out MSB first
           Enter with line OUT_0 & leave with OUT_0
           Level shifter will invert before feeding
           lights.
*/
//------------------------------------------------------------
static void send word( unsigned int value )
{
   int mask = MASK;
```

```
volatile int original = Chip_GPIO_GetPortValue(LPC_GPIO ,0);
   unsigned int bit = 0x1 \ll LAMP_BIT;
   unsigned int saved = 0;
   // Run till mask exhausted
   while(mask!= 0)
   {
       // Set bit OUT_1 at start
       original \uparrow = bit;
       Chip_GPIO_SetPortValue(LPC_GPIO, 0, original);
       // Send 1 or 0 bit
       if( (value \& mask) == 0 )
       {
       // O output (OUT_1 then OUT_0)
       ft(DELAY_T0H,saved); <-- Inline ASM delay
          original ^= bit; // Flip bit low
          Chip_GPIO_SetPortValue(LPC_GPIO, 0, original);
          ft(DELAY_T0L,saved); <-- Inline ASM delay
       }
       else
       {
       // 1 output (OUT_1 then OUT_0)
       ft(DELAY_T1H,saved); <-- Inline ASM delay
          original ^= bit; // Flip bit low
          Chip_GPIO_SetPortValue(LPC_GPIO, 0, original);
          ft(DELAY_T1L,saved); <-- Inline ASM delay
       }
       // Move mask to get next bit
       mask = mask \gg 1;}
}
```
The code is rather convential but the delay which is a spin loop is asm code so I have have the resolution needed. The spin code is:

```
#define ft(delay, saved) __asm(\
" mov l, r0 \n\" <-- Save r0
" mov r0,%0\n"\ <-- Use input count
"SL_{s=1} sub r0, H \nightharpoonup <- Decrement r0
" bne SL_{\mathcal{B}}=\n\setminus n'' <-- Exit when 0
" mov r0, \lambda \n\infty <-- Restore r0
::"r" (delay),"r" (saved));
```
It is just code that enters saves r0 then uses the passed in value of r0 and decrements it to 0 and exits. Then you must use an oscilliscope to calibrate the waveforms to find the timing. The timing values that work are:

```
// 400 Khz timer values (for ft)
#define DELAY_T0H 2
#define DELAY_T0L 17
#define DELAY_T1H 9
#define DELAY_T1L 11
```
Originally this was written as an assembly code subroutine but it was found the subroutine overhead was too much so it was re-written as an inline assembly macro. This increases the code size a bit but the overhead of entering and exiting the routine is minimal.

#### <span id="page-7-0"></span>1.1.3 Results

This shows the output of the above code generating a 0 and a 1 waveform for all bits.

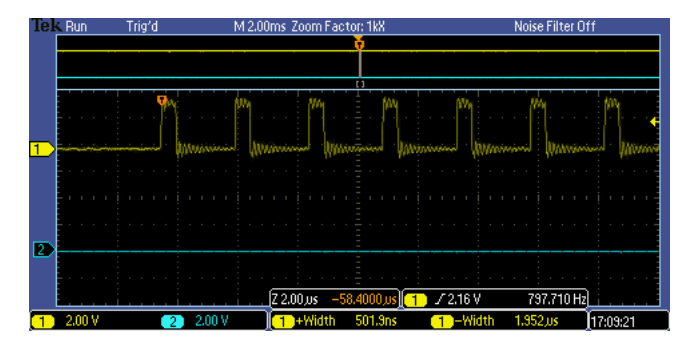

<span id="page-7-1"></span>Figure 2: Zero Bit Waveform

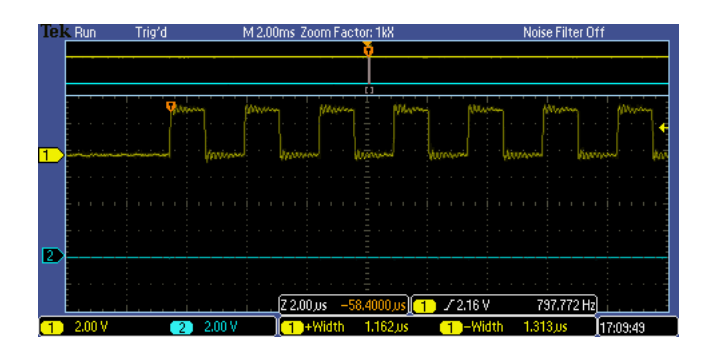

<span id="page-7-2"></span>Figure 3: One Bit Waveform

| Bit |          | HIGH   HIGH Measure   LOW   LOW Measure |          |            |
|-----|----------|-----------------------------------------|----------|------------|
|     | $0.5$ us | $0.502$ us                              | $1.2$ us | $1.952$ us |
|     | $1.2$ us | $1.162$ us                              | $1.3$ us | $1.313$ us |

Table 1: Waveform Measurements

As you can see from the + and - Width measurements are within the +/- 150 ns criteria

#### <span id="page-8-0"></span>1.2 Light Driving Routine

#### <span id="page-8-1"></span>1.2.1 Introduction

The routines in the bit banging routines ( [1.1 on page 1\)](#page-4-1) do part of the job, output 24 bits for one light. Above that there have to be routines to output a whole string of lights and also update the pattern as necessary. The bit banging routine depends on running with interrupts disabled in total control of the machine.

#### <span id="page-8-2"></span>1.2.2 Timer Setup

To run the lights the program sets up a 30 Hz timer interrupt and during that ISR we call the send\_word() for each of the lights in the string. The timer is set up in the MyBoard\_Init() routine as the program is started.

```
//----------------------------------------------------------------
   // 30 Hz timer
   /* Enable timer 1 clock */
   Chip_TIMER_Init(LPC_TIMER32_0);
   /* Timer rate is system clock rate */timerFreq = Chip Clock GetSystemClockRate();
   /* Timer setup for match and interrupt at 30 Hz rate */Chip_TIMER_Reset(LPC_TIMER32_0);
   Chip_TIMER_PrescaleSet(LPC_TIMER32_0, 2);
   Chip_TIMER_MatchEnableInt(LPC_TIMER32_0, 1);
   val = (timerFreq / 90); // 30 Hz tick (why 90 ???)
   Chip_TIMER_SetMatch(LPC_TIMER32_0, 1, val);
   Chip_TIMER_ResetOnMatchEnable(LPC_TIMER32_0, 1);
   Chip_TIMER_Enable(LPC_TIMER32_0);
```
Then before FreeRTOS is started we start the timer.

```
// Start timer
Chip_TIMER_Reset(LPC_TIMER32_0);
NVIC_EnableIRQ(TIMER_32_0_IRQn);
// Start tasks running
vTaskStartScheduler();
```
#### <span id="page-9-0"></span>1.2.3 Timer ISR

Once started the timer will call TIMER32\_0\_IRQHandler(). We have created a semaphore lampRun that the interrupt routine grabs each time it runs. Then any non-interrupt routine can try to grab this semaphore and then modify the light parameters. If a non-interrupt routine is modifying the parameters when the interrupt runs as you can see with the line:

```
if( xSemaphoreTakeFromISR(lampRun,&higherTask ) == pdPASS )
```
The interrupt will check if this is the case and skip the update to the lamps on this cycle. The check is non-blocking so the interrupt will immediately return. If not blocked by the semaphore, it will run the lamplighter routine. The lamplighter() routine will read each of the lamp words and send them via send\_word() to the lamps. Since this is run at interrupt level nothing will interfere with the timing on the bits and the C code in lamplighter() is fast enough to send each word with less than the 50 usec gap that would reset the string. Thus with the RTOS system we can have seamless user control of the lights while they are running.

```
// TIMER interrupt routine
void TIMER32_0_IRQHandler(void)
{
    int higherTask;
    // Mark entrance & clear status
    Chip_GPIO_SetPinState(LPC_GPIO, 0, 7, 1);
    Chip_TIMER_ClearMatch(LPC_TIMER32_0, 1);
    // Run the lights if enabled
    if( xSemaphoreTakeFromISR(lampRun,&higherTask ) == pdPASS )
    {
        // Run the lamps
        lamplighter(LAMPS, lamps);
        // Release the semaphore
        xSemaphoreGiveFromISR(lampRun,&higherTask);
    }
    Chip_GPIO_SetPinState(LPC_GPIO, 0, 7, 0);
}
```
## <span id="page-9-1"></span>2 Hardware

The board will be based on the LPC1114 28 pin DIP package. In addition it needs a level changing chip to boost the 3.3 V outputs of the ARM to 5 volts to run the lights. For this a 74HC14 hex inverter is used. All 6 parts of this chip are used because the WS2811 output is inverted twice so it has the correct polarity. In addition two other lines are brought out, these are SPI output SCLK and MOSI. This is becasue there is another light strip design that uses SPI control instead of the timing based waveforms of the WD2811. The system can also be used to control them.

The design assumes an external 5V supply that has enough capacity to supply the current for the lights and an on-board 3.3 V supply for the processor.

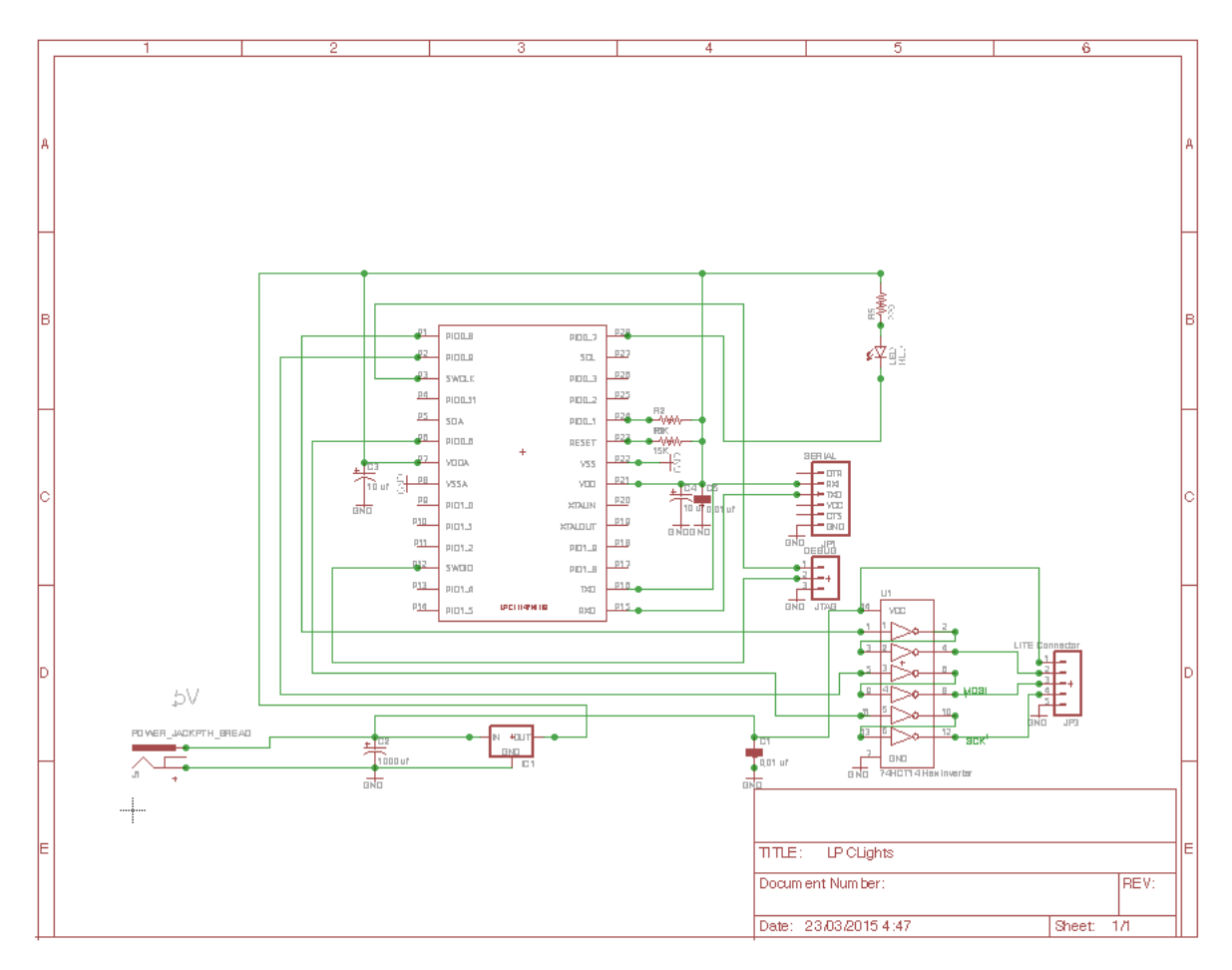

<span id="page-10-0"></span>Figure 4: Schematic

This builds the following 1.95 " X 1.95" board.

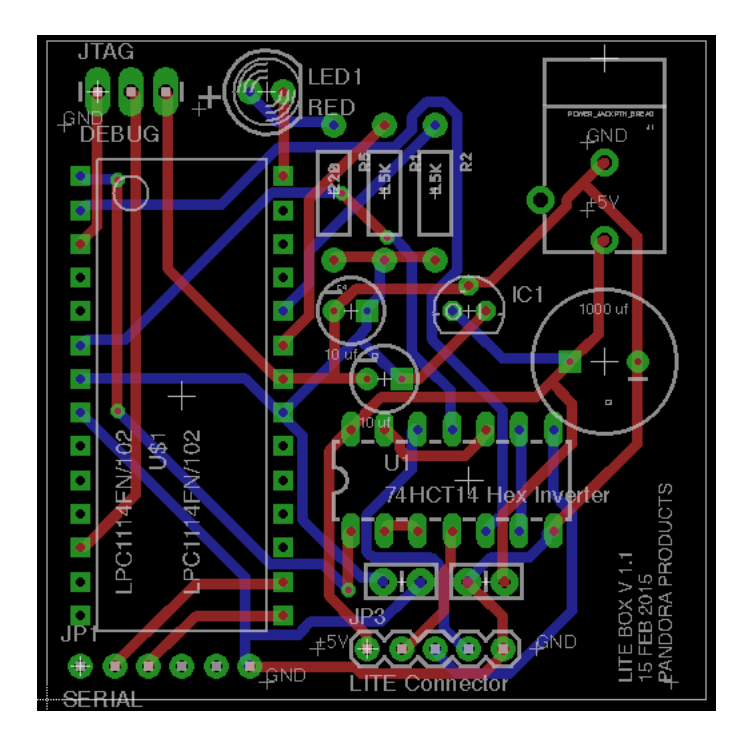

<span id="page-11-0"></span>Figure 5: Board Design

Constructed board:

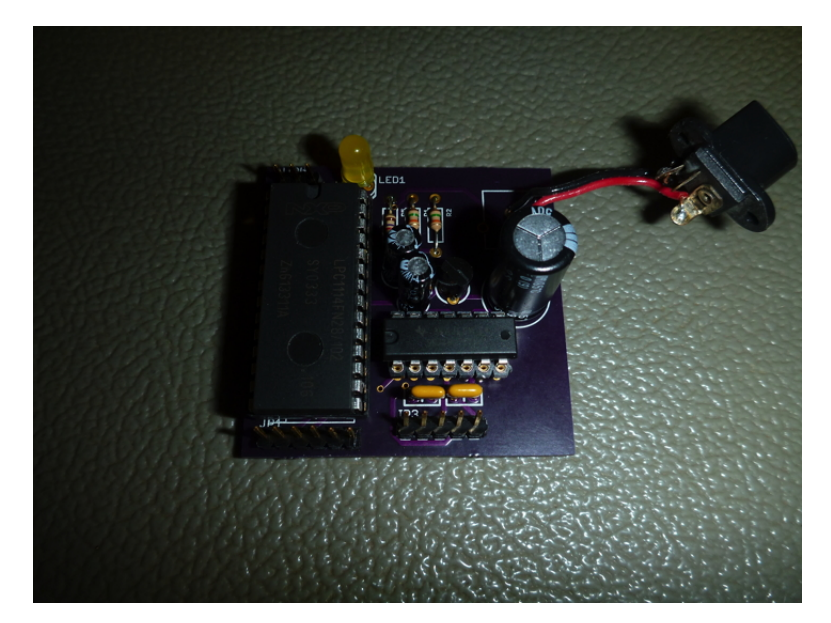

<span id="page-11-1"></span>Figure 6: Initial Board Design

## <span id="page-12-0"></span>3 Interface

The interface is in two parts, there is a user interface and a computer interface. The user interface is a menu driven system allowing you to change parameters, stop and start the lights. The computer system give the same control but allows a computer to do this via checksummed messages.

#### <span id="page-12-1"></span>3.1 User interface

The computer interface is a menu driven interface that looks like this:

```
LPC LIGHTS Program VER:[Feb 7 2015 11:09:20]
Lites Pgm
1 - Computer Control
      -- SETUP --
2 - Set Count
3 - Set Pattern
4 - Set Delay
5 - Set Shift
6 - Show Params
     --- SHOW ---7 - Start Show
8 - Stop Show
Choice:
```
#### <span id="page-12-2"></span>3.2 Computer Interface

The computer interface uses checked/ACKed messages to allow a computer to have the same control.

#### <span id="page-12-3"></span>3.2.1 Message Format

The message format is all printable ASCII characters and values are represented by HEX strings.

The items in the packet are:

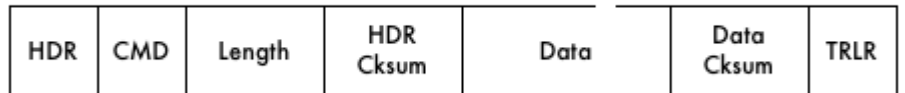

<span id="page-12-4"></span>Figure 7: Control Packet

- HDR The character ':'
- CMD Single character command specifier (see below)
- Length Hex representation of the packet, packet sizes are limited to  $< 60$  characters.
- *•* HDR Cksum MOD 256 sum of the header,CMD and length characters.
- Data Hex representation of the binary data (see below)
- Data Cksum MODE 256 sum of all the data
- TRLR The character ';'

#### <span id="page-13-0"></span>3.2.2 Message Commands

The message commands are as follows:

<span id="page-13-1"></span>**3.2.2.1** ACK CMD = A This message has no data and is sent in response to any message correctly handled.

<span id="page-13-2"></span>**3.2.2.2** NAK CMD = N This message has no data and is sent in response to any message that either fails cksums or cannot be handled.

<span id="page-13-3"></span>3.2.2.3 EXIT CMD =  $X$  This message has no data, when sent the program goes back to the user menu.

<span id="page-13-4"></span>**3.2.2.4** BEGIN CMD = B This message has no data and when sent starts the light show.

<span id="page-13-5"></span>3.2.2.5 END CMD = E This message has no data and when sent stops the light show.

<span id="page-13-6"></span>3.2.2.6 COUNT CMD = C The data in this message is the count of the number of lights in the string being run.

<span id="page-13-7"></span>**3.2.2.7** SHIFT TIME CMD = D The data in this message is the number of milliseconds between the shift of the pattern in the lights.

<span id="page-13-8"></span>**3.2.2.8** SHIFT CMD = S The data in this message is the number of lamps the pattern is shifted each time period. This can be 0.

<span id="page-14-3"></span><span id="page-14-0"></span>3.2.2.9 LIGHTS CMD = L The data here allows changes to the pattern used to control the lights. The 4 bytes of binary data are:

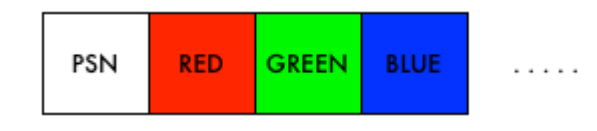

<span id="page-14-1"></span>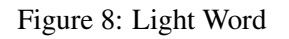

This allows you to specify which lamp, and the color mix. You can have up to 10 of the settings in a single packet.

### References

<span id="page-14-2"></span>[1] Worldsemi. *WS2811*. Worldsemi, http://www.world-semi.com.